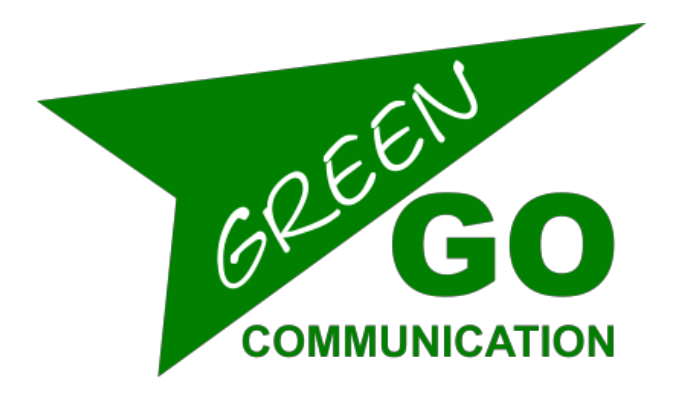

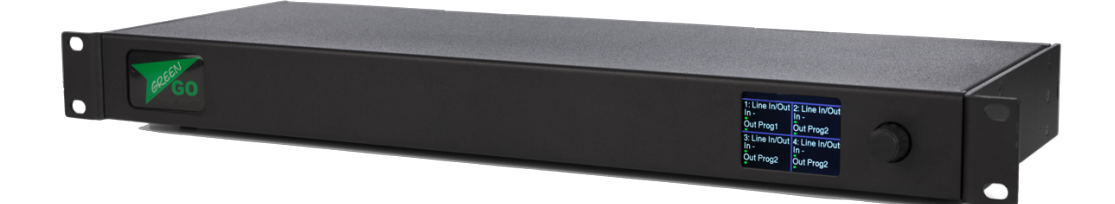

# Bridge X Quick Start Guide

## Bridge X Quick Start Guide

The Green-GO Bridge X enables you to connect your local Green-GO network to an external Green-GO Device or network anywhere in the world. It is able to route up to 4 Users or Groups to a remote location.

## **Features**

- 4 bridge ports available
- Bridge mode to allow a remote connection to your network
- Remote mode to connect to a remote Green-GO network
- Each of the 4 ports can Bridge or Remote a User or Group
- 2x Ethercon Internal network
- 2x Ethercon External network
- 2.2-inch color display
- Powered by PoE (802.3af-2003 standard) on internal network.

## **Setup menu navigation**

Pressing the encoder will open the setup menu of the Green-GO Bridge X. Once in the menu, the encoder will allow you to navigate through the menu and set a parameter. Pushing the encoder will confirm your selection.

## **Setup menu overview**

The setup menu offers a range of different settings to modify your device. The menu sections and their supplementary options are described in detail below.

## Setting up a bridge port

Here you can set-up all Bridge X ports.

#### **Port x : yyyy**

**Mode: Off**  $\rightarrow$  This Bridge port is switched off

- **Mode: Group Bridge**  $\rightarrow$  Set this port to Group Bridge mode. In group bridge mode you can transfer one group of your local Green-GO network to another Green-GO network. Note that this other network does not have to have the same configuration and the Group name can be different on both sides.
- **Mode : User access**  $\rightarrow$  Set this port to User Access. in User access mode you can transfer A single user from your local Green-GO network to a remote Green-GO network or Green-GO device. This User is a Remote member of your local Green-GO network and shares the Config.

## Set up a group bridge

To set up a Group bridge you will need a Green-GO bridge on both Green-GO networks.Setting up a group bridge is explained below. A Bridge connection needs 2 sides; A Passive side that listens on a UDP port to an incoming connection, and an Active side that connects to a port on a remote IP.

#### **Mode: Group Bridge**

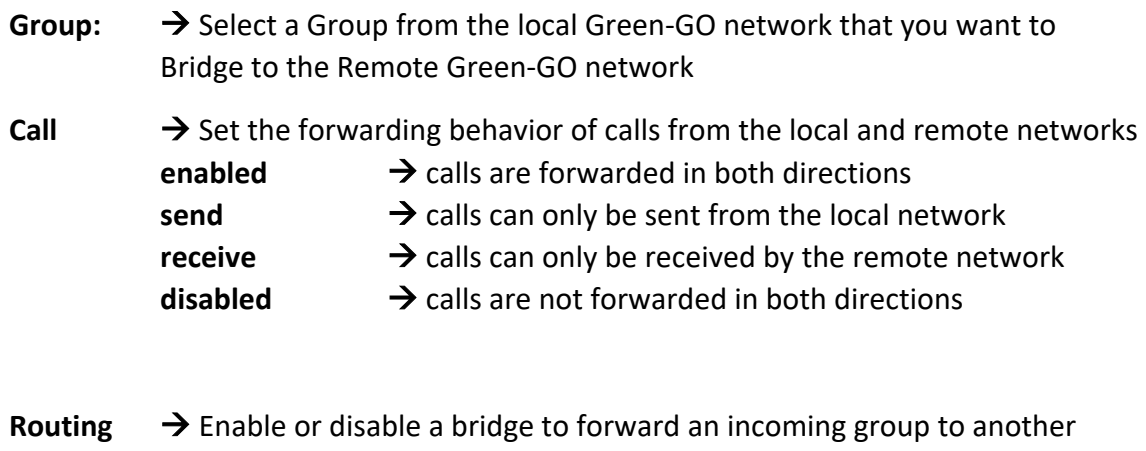

port. Enabling this will allow you to connect the same group to 3 or more locations without the need to make a bridge connection between all locations. **Don't route**  $\rightarrow$  An incoming Group can't be routed back to another

bridge port **Routing Enable**  $\rightarrow$  A incoming Group can be routed back to another bridge port

**Connection**  $\rightarrow$  Set up the connection for a bridge port

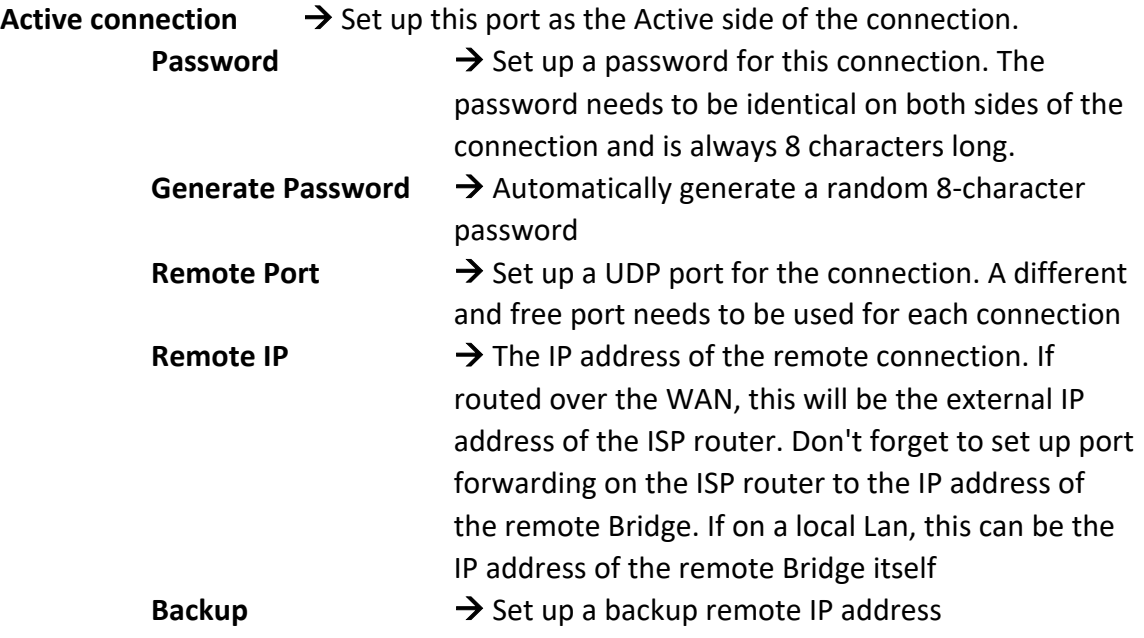

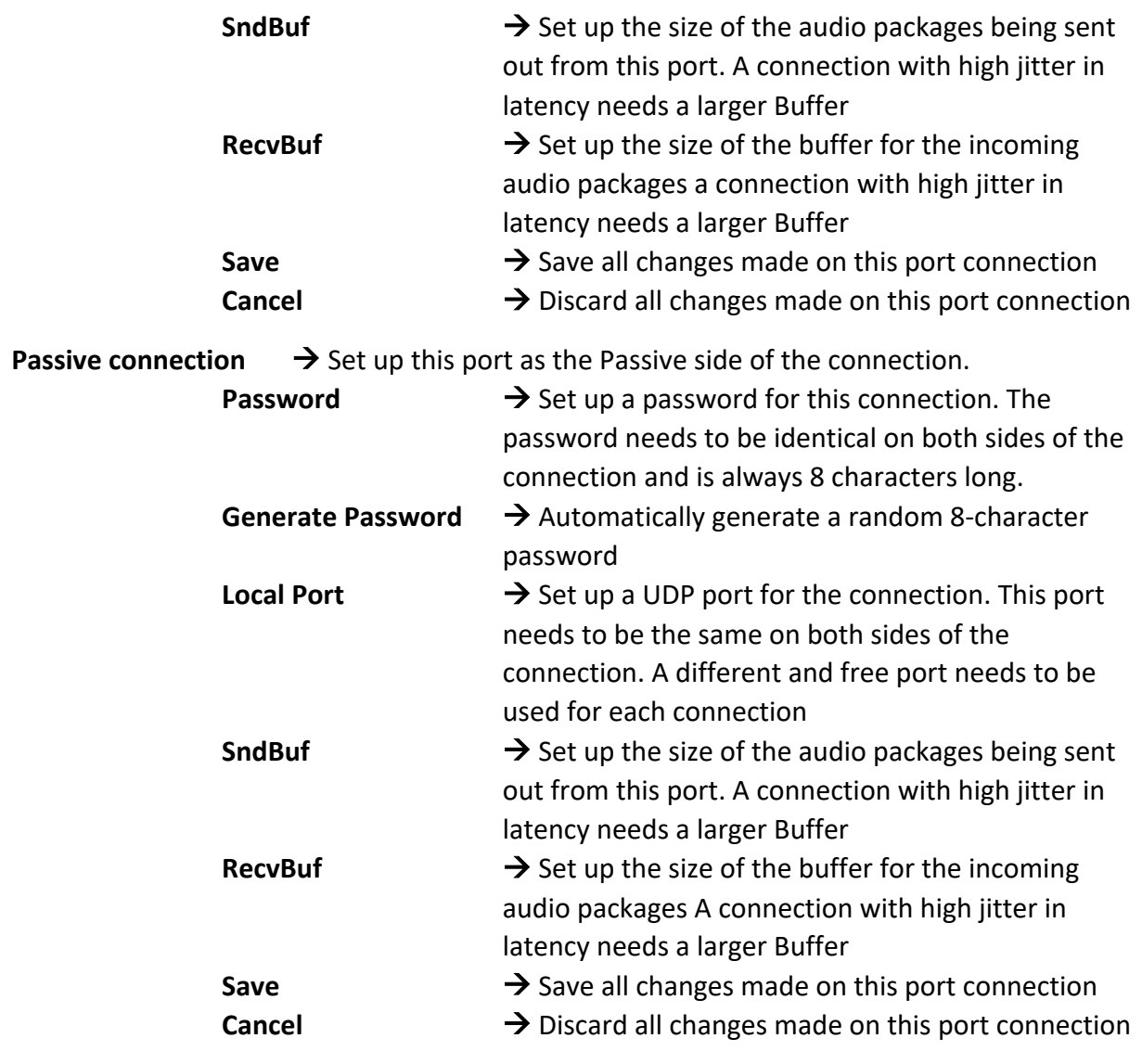

## Set up User Access

To Set up remote User access, you need a Green-GO bridge on the local Green-GO side of the connection The other side can either be a green-GO device, a green-GO bridge or an I-phone running the Green-GO app. The Remote User will be the active side of the connection and the Bridge will be the passive side.

#### **Mode: User Access**

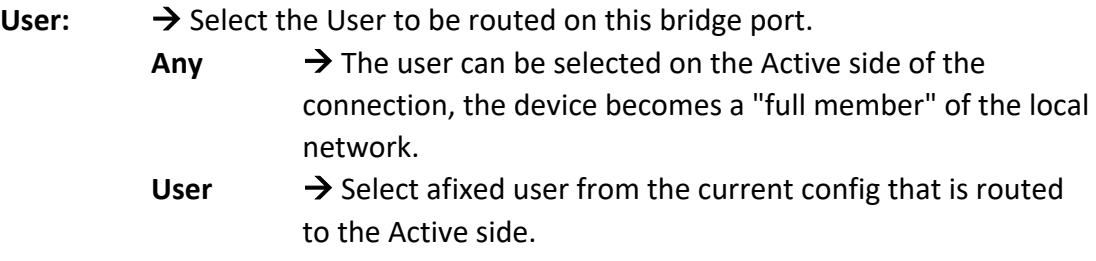

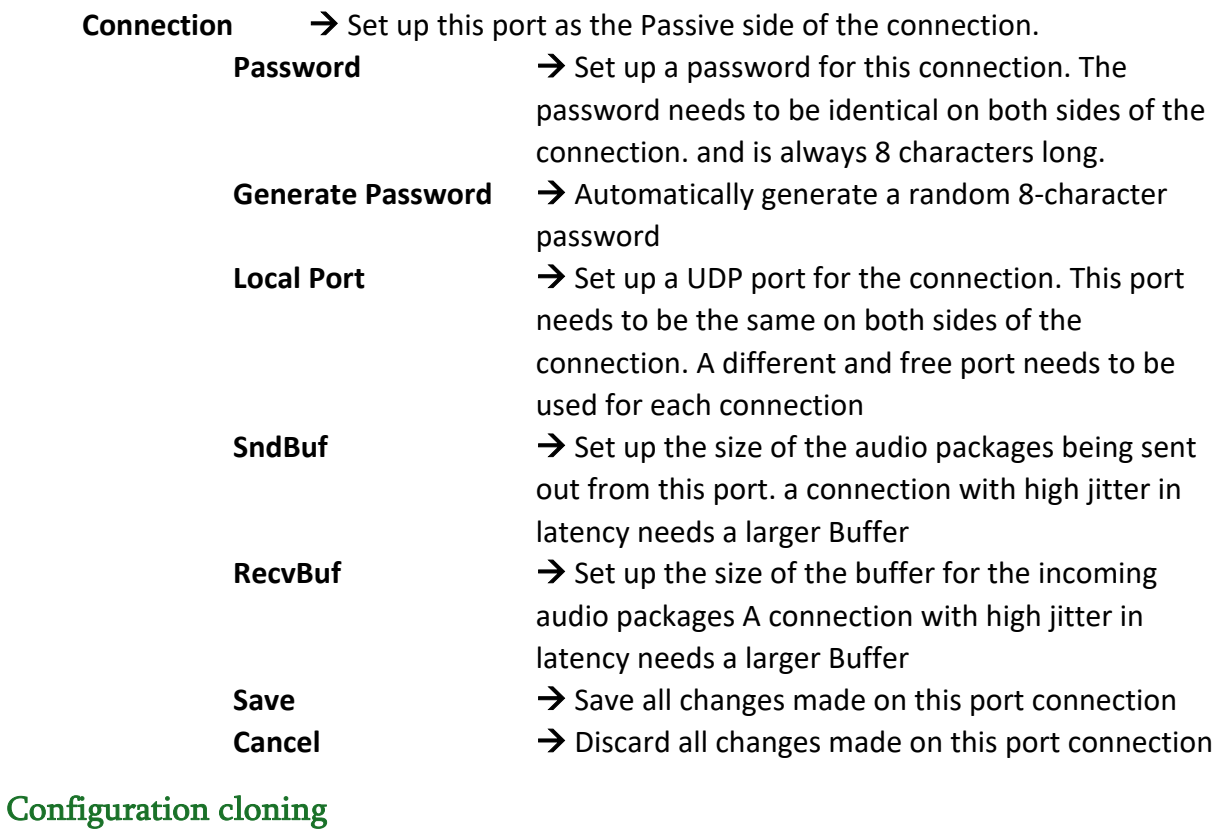

All devices in the local Green-GO network need to have the same configuration to be able to communicate with each other.

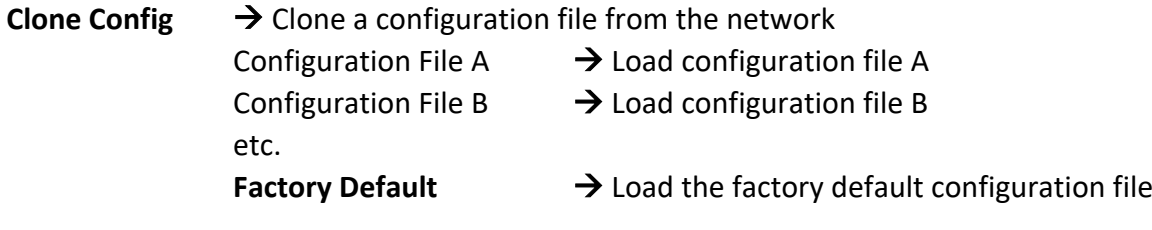

Setup internal Network

Here you can modify the Network settings of the Internal Green-GO network.

**Dynamic**  $\rightarrow$  Select the connection mode.

**ON**  $\rightarrow$  Use a dynamic IP. If a DHCP server is on the network this will supply an IP address to the device. If there is no DHCP server the device will self-assign a Link local IP.

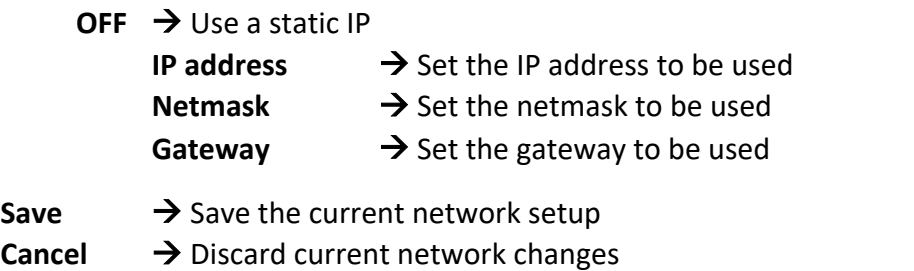

#### Ext Network

Here you can modify the Network settings of the external network connection

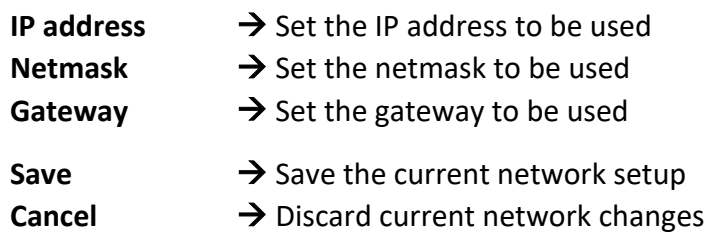

## Device options

#### **Options**

**Exit**  $\rightarrow$  leave this menu

**Backlight**  $\rightarrow$  Set the time out of the display. Always on, or a range from 10 seconds through 4 hours.

**Display**  $\rightarrow$  Set the Intensity of the display.

#### Device information

**Info**  $\rightarrow$  Shows general information about the Bridge X

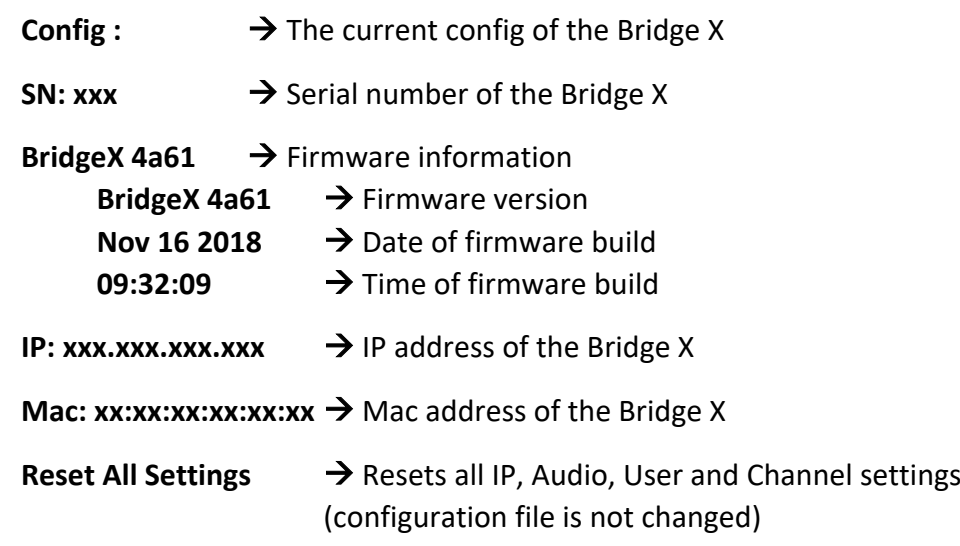

## **Technical specifications**

Power: Power over Ethernet (IEEE 802.3af) Dimensions: 483mm (19") x 44mm (1U) x 165 mm Weight: 2480 gr.

## **General safety instructions**

Read all instructions - especially the safety requirements - in the user manual before use. Save these instructions - the safety and operating instructions should be retained for future reference. Carefully follow all instructions.

#### Cleaning

Disconnect all connected supply and signal cables before cleaning the unit. Clean with a dry cloth. Do not use any liquids or aerosols on the unit.

#### Usage

Do not use the unit near water or moisture. - Do not block any ventilation openings, they are necessary for the essential airflow within the unit and protect it against overheating. - Install in accordance with the manufacturer's instructions. - Do not insert any objects through the ventilation slots of the unit, as these could come in contact with live parts or could cause short circuits. This could cause electric shock and/or fire. - Do not install near any heat sources such as radiators, stoves or other apparatus (including amplifiers) that produce heat. - Unplug this apparatus during lightning storms or when unused for long periods of time. Do not place the unit on unstable surfaces.

#### **Servicing**

Refer all servicing to qualified service personnel. Servicing is required when the apparatus has been damaged in any way such as; damage to the power supply cord or plug, spillage of liquids, objects falling into the apparatus, exposure to rain or moisture, abnormal operation or falling damage. In all of the previous conditions, disconnect the main plug immediately and call your distributor or technical support!

## **WARNING**

**TO REDUCE THE RISK OF FIRE OR ELECTRIC SHOCK, DO NOT EXPOSE THIS PRODUCT TO RAIN OR MOISTURE**

We,

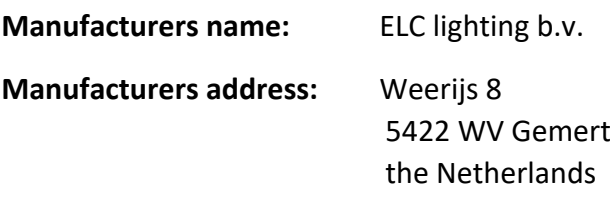

Herewith take the full responsibility to confirm that the product

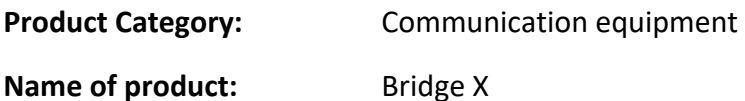

Which refer to this declaration are manufactured in the Netherlands and complies with the following product specifications and harmonized standards:

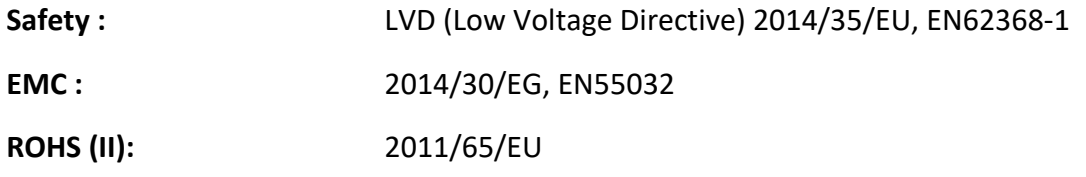

With the presumption that the equipment is used and connected according to the manual, supplied with the equipment. All signal input- and output connections must be shielded and the shielding must be connected to the ground of the corresponding plug.

**\_\_\_\_\_\_\_\_\_\_\_\_\_\_\_\_\_\_\_\_\_\_\_\_\_\_\_\_\_\_\_\_\_\_\_\_\_\_\_\_\_\_\_\_\_\_\_\_\_\_\_\_\_\_\_\_\_\_\_\_\_\_\_\_\_\_\_\_\_\_\_\_\_\_\_\_\_\_\_\_\_\_**

CEX

Gemert, November 20, 2018

ing. Joost van Eenbergen

 $266$